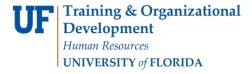

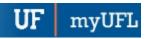

# SCHEDULE OF COURSES WITH ONE.UF

# HTTPS://ONE.UF.EDU/SOC

- ONE.UF is a platform that provides convenient access to various functions for Faculty, Staff and Students. Schedule
  of Courses is one of the first modules available in ONE.UF. ONE.UF can be accessed from nearly any smart phone,
  tablet or desktop computer using one simple URL. ONE.UF modules will be accessible via the ONE.UF Dashboard
  or through a direct link to the module.
- The ONE.UF Schedule of Courses module is a convenient method for students to check courses, including days, times, locations, instructors, number of credits, etc. It is not a replacement for the current Schedule of Courses on the Registrar's website. The current Schedule of Courses remains available and accessible. The ONE.UF Schedule of Courses module is open to the public.
- ONE.UF is a "responsive design" which repositions the data for maximum viewing capability based on the mobile device being used. The Instruction Guide screen shots are from a smart phone; however, the "look and feel" are similar on all devices.

#### REQUIRED AND GENERAL FILTERS

Within the **Required** and **General** Filter sections, you can choose the desired **Term**, **Program**, **Course Number**, **Class Number**, **Program Level**, **Department** etc. for which to search.

- 1. Required filters
  - a. Select the drop-down icon next to the desired search parameter.
  - b. Choose the desired option
- 2. General Filters
  - a. You can search for courses by Course #, Class #, Course Title, and Instructor
  - b. Additional search options can be found in the Advanced Search Filters
- 3. Click the **Search** button
- 4. Results will appear on the right side of the screen.

### **ADVANCED FILTERS**

Additional filters can be applied to further narrow your search for classes.

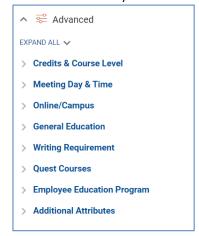

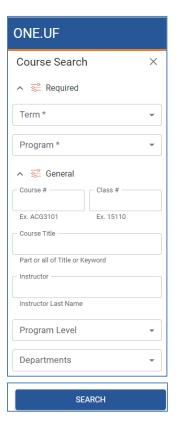

Page **1** of **2** 

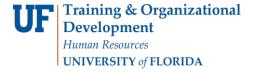

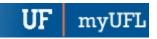

## **SEARCH RESULTS**

After clicking Search, your results will populate on the right side of the screen. You can clear individual results by clicking the X by each filter at the top

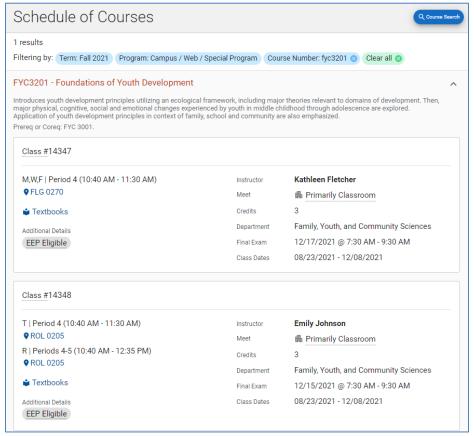

Additionally, you can save the URL for each search and share it with others.

For example, the URL below saves a search for the following:

- All Campus/Web/Special Program classes
- Term of Fall 2021
- Meet MWF4
- Fulfill a General Education (Biological Sciences)
- Click link for example

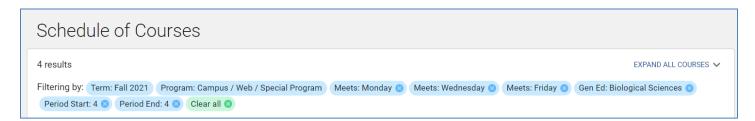